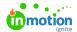

## **Dashboard**

Published on 04/27/2022

The Dashboard in Lytho Dam is available to authorized users and provides an overview of valuable statistics so that you're able to easily view and track traffic within the platform.

## Viewing The Dashboard

Access the Dashboard from the navigation bar at the top of your screen.

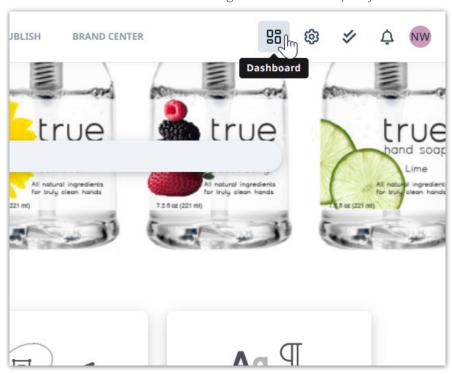

The Dashboard tracks and shows the following data points:

- Total number of assets
- Most used assets
- Popular tags
- Popular templates
- The total amount of users
- The most active users

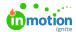

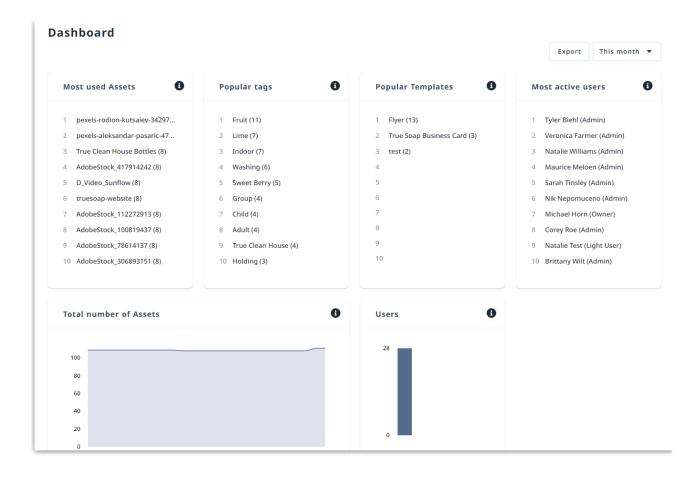

By default the dashboard will show you data from this month. Update the time period you would like to view using the dropdown menu in the upper right corner.

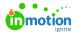

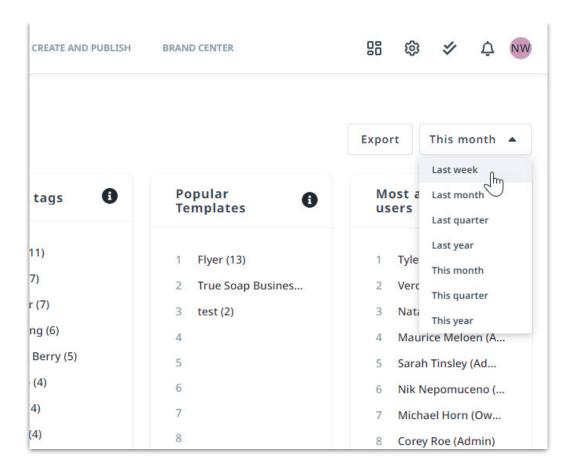

## **Exporting The Dashboard**

A more specific overview can be generated by exporting a statistics list of one of the modules. In this export, each performed action within a set timeframe is listed. See who downloaded which asset at what time, or filter which template has been used the least so you might consider whether it will still be of value.

Click **Export** towards the top of your screen to get started.

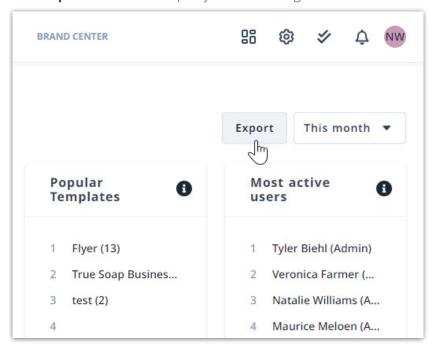

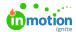

Click **Select Export** and choose the desired module. Enter the date range or select the arrow to the right and choose your date range from a calendar view. Click **Start Export** when ready. Once the file has been generated you'll be able to click to download.

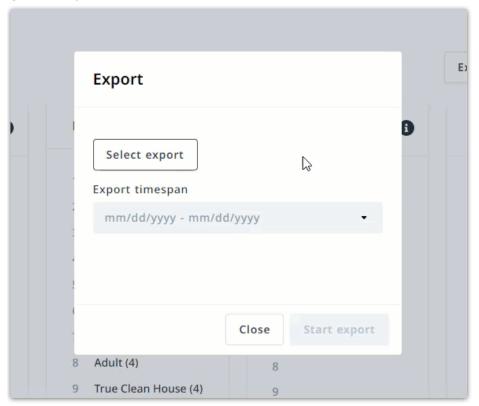

© 2022 Lytho, Inc. All rights reserved. | Privacy Policy (https://www.lytho.com/privacy-policy/)